## **July 2014, HAPPIEST MINDS TECHNOLOGIES**

# **Continuous Compliance in SAP Environments**

**Author**

**Shirish Thadla**

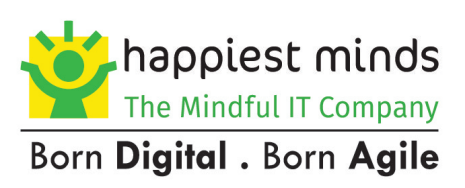

**SHARING. MINDFUL. INTEGRITY. LEARNING. EXCELLENCE. SOCIAL RESPONSIBILITY.**

## **Copyright Information**

This document is exclusive property of Happiest Minds Technologies It is intended for limited circulation.

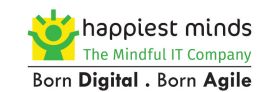

## **Contents**

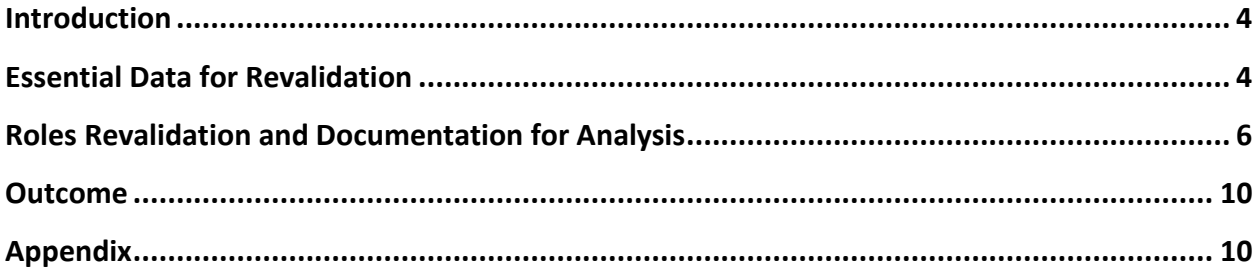

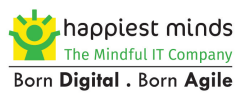

## <span id="page-3-0"></span>**Introduction**

Today, organizations are advancing at an exceptional rate. While this expansion creates significant opportunity, it also entails tremendous risk, which is unavoidable, but can be managed. With governance, risk, and compliance (GRC), businesses can strategically balance risk and opportunity.

As global markets continue to impose new regulations, GRC help businesses:

- Better manage compliance and risk
- Better protect value proactively avoid risk events; reduce cost of violations

The goal of the continuous compliance phase in the authorization field is mainly to ensure that all the users and roles are validated for the respective owners. This phase is not always simple to prepare because you are documenting the authorization concept so that business owners can scrutinize the authorization of their users. There are no tools that can accomplish these tasks as smoothly as SAP Business Objects governance, risk, and compliance solutions (SAP GRC). However, it's still essential to have a good authorization concept with few technical mistakes or oversights.

Given below are some procedures which we recommend to achieve compliance when no GRC tools are deployed within the landscape.

## <span id="page-3-1"></span>**Essential Data for Revalidation**

Every day, user managers perform many actions on the user master record. To guarantee the appropriate compliance, the organization must periodically (at least once a year) perform a user revalidation. The goal of this activity is to keep the people involved in security processes (user data manager and business process owner) informed regarding the main users' data.

Due to organizational changes, it's possible that a user's authorizations don't match the current organization. If the business owner is kept informed, he could follow up on this misalignment.

Every user responsible for a department has to confirm that the users assigned to him (and the corresponding authorizations) stand correct. When you have hundreds or thousands of users, it's difficult to dispatch a huge amount of data to the people responsible for analyzing this.

The following procedures will help anyone to quickly set up user master records attributes and use a query to produce the user revalidation file.

A user revalidation should be an easy process if every responsible user (manager) receives a list of assigned users (with related data) and has to confirm (or not) that the data are still correct. But the question is, which users' data are relevant for user revalidation?

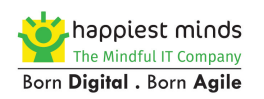

### **Defining Data for User Revalidation**

Here are some suggestions:

- User ID
- Last name
- First name
- Last logon date
- Company
- Function
- Department
- Cost center
- Assigned authorizations
- HR personnel number (CID)
- Users responsible for a specific business area
- $\bullet$  Job

### **Working with HR**

Some of these data should be generally available in the HR department. Unfortunately, the relationship between HR data and user master record data is not so easy.

In some companies, the HR system is not an SAP solution. In many companies, the HR system is an SAP solution but is not in the same instance as the other business processes (and related SAP modules—FI, CO, MM, and SD).

You should involve the HR department to make a link between their data and the user master record.

### **Manage User Master Record**

We suggest that you analyze all available fields in all tabs of Transaction SU01 to map all of the necessary data for user revalidation.

The best solution is to create an interface (e.g., using HR triggers) that automatically aligns HR data with user master record data. Another good solution is to implement Identity Management.

One of the biggest problems in user revalidation is related to authorizations. In many companies, a strong authorization concept based on roles is not well defined. Indeed, when there are many roles (not specifically manual profiles) assigned to users, it's crucial that they are somehow related to a job. In this case, composite roles are a good SAP standard solution.

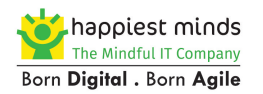

## <span id="page-5-0"></span>**Roles Revalidation and Documentation for Analysis**

To increase your authorization governance, it is recommended to periodically revalidate all roles and provide a clear documentation which the target audience can analyze. Many times, security administrators limit their attention to a role name and description without going into a deeper level of analysis.

It is best practice to perform roles revalidation once in a year, with the goal to confirm that each role's content stands correct.

Roles revalidation can be split into two different goals, which we look at in the following subsections.

### **Technical Revalidation**

With this step, you certify that a role is correct from a technical point of view. This means that it's compliant with the authorization concept you've adopted. This not only certifies the content but also certifies physically with Transaction PFCG (role maintenance).

#### **Business Revalidation**

When all roles are correct from the technical point of view, you have to document them to be validated. In an RBAC approach, the roles' content will be used also in user management. In fact, the junction point between user processes and role processes is the role. When business area owners have to assign authorizations to their users, they are likely to use the roles' documentation to find the best choice. The goal of the business revalidation is to certify that each role's content is correct against the implemented process and organization.

## **Identify Misalignments between Organizational-Level Pop-Ups and Authorization Data in Derived Roles**

You can optimize your authorization role concept and governance by using derived roles. Derived roles can enhance your governance and simplify daily authorization maintenance. Without using derived roles, you have to manage several simple roles separately. By using derived roles, you can maintain parent roles and specify the data domain into all derived roles. However, you can create a gap in governance if you don't use this type of role properly.

When a parent role is created and its transactions contain authorization objects with organizational-level fields, an organizational tab pop-up appears when you go into the Transaction PFCG Authorization tab.

From a governance point of view, a manual change to an organizational-level field must be avoided to avoid overwriting the authorization value.

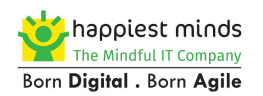

You can remediate this situation by easily finding these noncompliant situations through a targeted query.

All values entered through the organizational panel are stored in Table AGR\_1252. If an organizational field is manually changed, this value is stored in Table AGR\_1251 instead of Table AGR\_1252. To find these values, you can perform the query on Table AGR\_1251.

## **Identify Manually Added Authorizations in a Role's Authorization Tree**

You can find a role's authorizations that don't seem to be related to any transaction codes or that have been manually created. It's important that all authorizations present in a role's authorization tree are logically related to the transaction codes granted with the role itself. Otherwise, you risk losing control of your security concept. Each manual authorization added into the authorization tree is not linked to the transaction in the role menu. That means when you remove a transaction from the role menu, the manual authorization objects present in the authorization tree will not automatically be removed.

### **Finding Non-standard or Manual Authorizations**

If you want to retrieve all manually inserted authorizations, you can do so through Transaction SE16 by browsing Table AGR\_1251 (Authorization Data for the Activity Group).

## **Ensuring Users are assigned only to the Roles and Transactions they Use**

You can determine whether a user has too many roles assigned to him by exporting statistical data to a spreadsheet. It's normal to find roles with hundreds (or even thousands) of transactions defined in a role's menu. If you ask your business users to tell you which transactions they need, they will probably ask for all available transactions. However, security guidelines indicate that each user should only be authorized for the minimum transactions he needs (the principle of least privilege).

While Transaction ST03N (workload and performance statistics) is mainly used to verify an instance's performance, it's a fantastic resource for security managers as well. If you want to extract all Transaction ST03N data, you can use a specific function module. Using Transaction SE37 (ABAP function modules), you can execute a function called SWNC\_GET\_WORKLOAD\_STATISTIC.

## **Indirect Role Assignment to Simplify User Maintenance and Reporting**

You can use the HR organizational structure (HR-OM) to distribute authorizations to users. The classical approach to assigning a role to a user is direct assignment via Transactions SU01 (user maintenance) or PFCG (role maintenance). However, there's a more powerful scenario you can consider: indirect assignment of roles to users using an organizational structure as a bridge between users and roles. With this scenario, it will be much easier to share security documentation with business contacts who technically own the data and users but often have very limited technical knowledge.

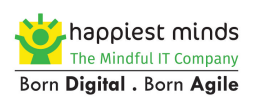

One of the most difficult decisions a user manager has to make is how to delegate duties among business contacts. This is because they speak a different language— security and authorization managers are often very technical, whereas business references are not necessarily SAP experts. For instance, when you make a pivot table from data stored in Table AGR USERS to document the link between the roles and users, the result will be similar to the one shown in the figure below (with roles in the rows and users in the columns). Business contacts will find it very difficult to match this output with their organization.

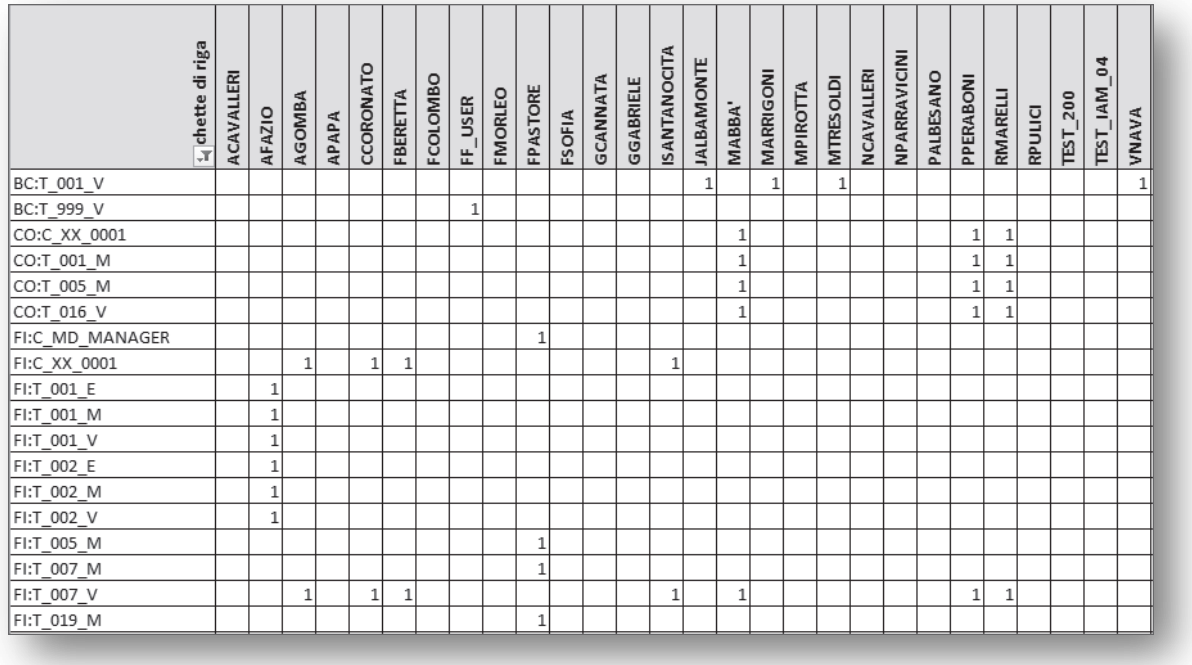

Instead of using a direct assignment (of roles to users), you can take advantage of the HR-OM component. You can assign the role (AG object) and users (US object) to the position (S object).

## **Identify Business Owners**

By understanding each type of owner that's present in a business, you can easily determine which person manages what data or responsibility to ensure proper governance. Defining the owners of a company is not very clear, especially during periodical revalidations (users and roles). Often, an owner receives a document to be validated and he has difficulties because the goal and the responsibilities are not well defined.

In security processes, many different areas are involved. For each area, one or more owners have to be identified.

Divide the authorization processes for owners into (at least) two main areas:

- User processes
- Role processes

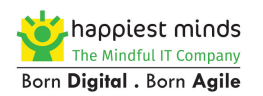

The typical situation where it's not clear how to proceed occurs when a user asks for a new transaction. The requested transaction could be added to a role not yet assigned to the user, or a new role (containing the transaction) could be assigned to the user. In recent years, the Segregation of Duties (SoD) logic has added a new level of complexity. When a new request causes an SoD conflict, a new set of owners are involved.

Unfortunately, when the responsibilities aren't well addressed, the security team becomes responsible for all mistakes and misunderstandings. A proposal containing details of responsibilities held by different owners follow:

### **Business area owner**

Responsible for the users in his area or department. Every user must be assigned to a responsible person who will manage each change of the user's data.

#### **Business process owner**

Responsible for defining the sequence of all activities that are mandatory in his processes. The decisions made by a business process owner should be valid across all company departments. For each business process, there is one process owner.

#### **Data owner**

Responsible for the most important information of the process: the data. Each data owner must assure that the data are correctly created and maintained. Every time a data is involved, data owners must validate the request.

#### **Role owner**

Responsible for the content (transactions and authorizations) of roles. He must communicate with data owners and process owners to guarantee the final integrity for each role's change.

#### **SoD rules owner**

Responsible for physically maintaining the set of rules necessary to perform risk analysis.

### **SoD risk owner**

Responsible for defining a risk in terms of content and level of severity (critical, high, medium, low).

### **SoD mitigation control owner**

Responsible for mitigation actions.

Many other people can also be relevant to maintain a high level of governance such as internal controllers, business process analysts, and so on. All security and authorization

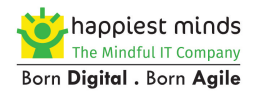

processes should be well designed and written with a clear indication of the owners' involvement and responsibilities. When all owners have been identified, it's important to formally communicate this fact in the company to avoid misunderstanding.

## <span id="page-9-0"></span>**Outcome**

Though the above procedure is time consuming and requires manual effort, the organization can be assured of achieving:

- Minimizing Access Risk and Preventing Fraud
- Enabling a Secure, Global Supply Chain

The above procedure can be automated by implementing/integrating the SAP GRC application within the landscape which not only reduce the efforts, cost but also brings in a continuous automated monitoring control framework.

## <span id="page-9-1"></span>**Appendix**

### **Most important User Tables**

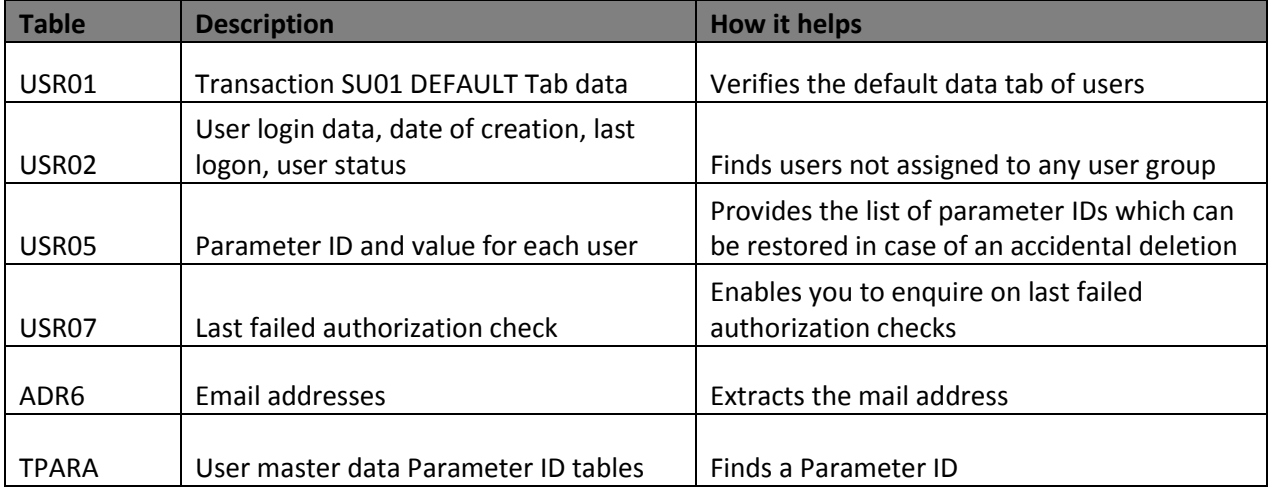

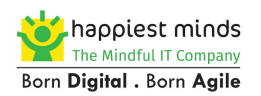

## **Most important Role Tables**

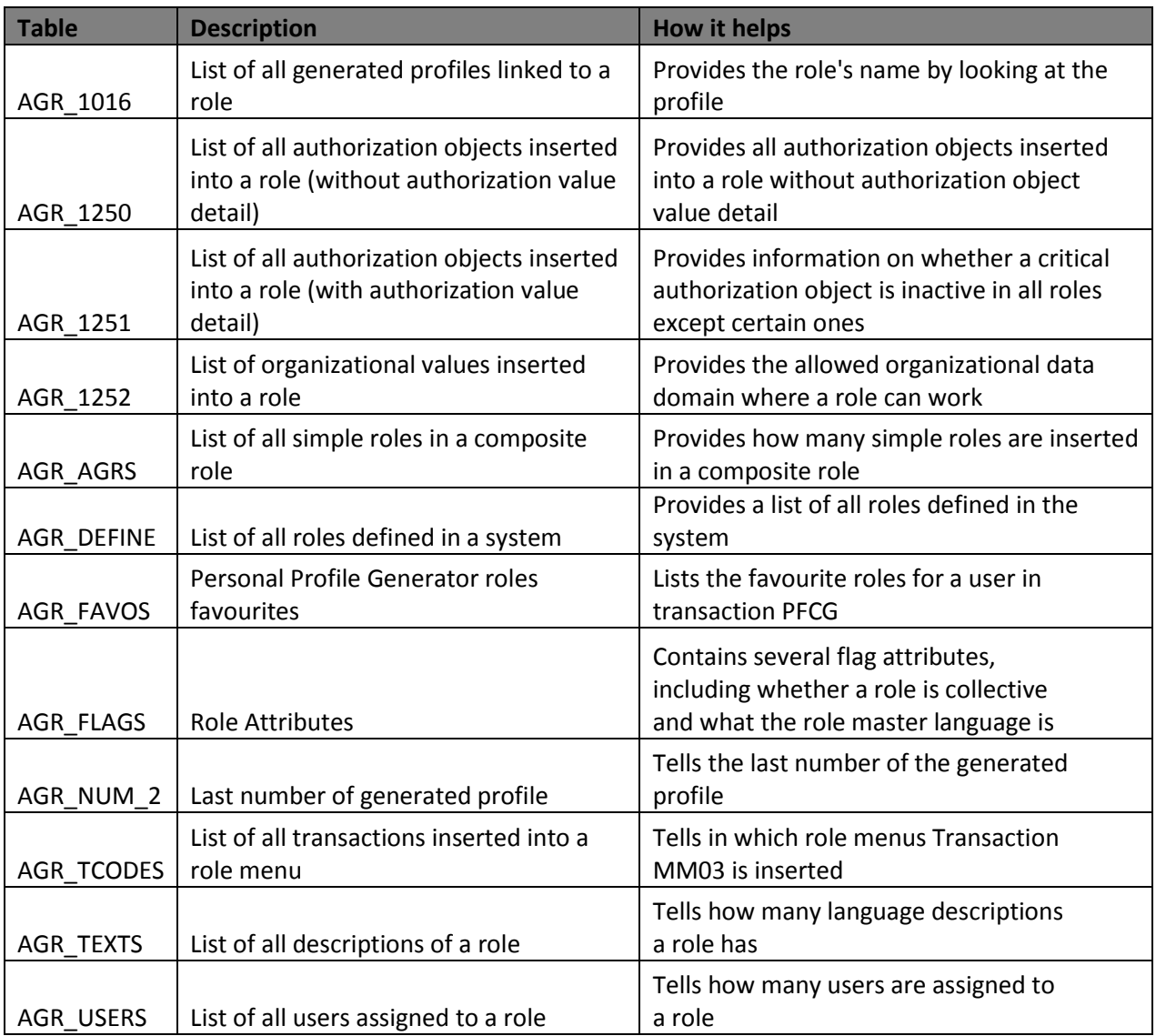

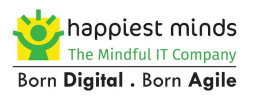